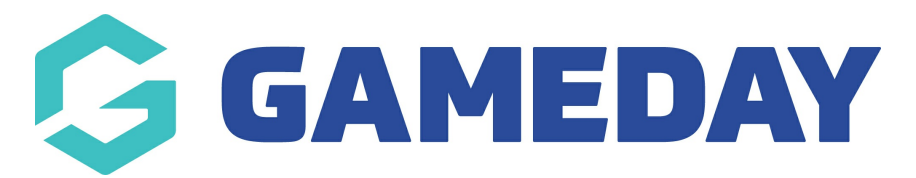

# Release Notes: 29 August 2018

Last Modified on 31/08/2018 11:35 am AEST

#### In this release we:

- Released the new manage games/results entry screen giving administrators better visibility of game data submission on game day
- Resolved a number of defects related to member types, financial status and registration forms
- Made a few minor UX improvements

## New Features:

## Competitions:

- You can enter single or multiple game results quickly from the Game Results & Documentation page. [View Support [Document\]](http://help.mygameday.app/help/how-do-i-enter-results)
- There is visibility of results and tasks that have been completed or are outstanding for each game.
- When creating a competition, the next button on each page has changed to Save & Continue. The ensures that each page saves in case you want to exit the competition and come back later to finish it.

## Related Articles